[Radius](https://zhiliao.h3c.com/questions/catesDis/58) **[秦军](https://zhiliao.h3c.com/User/other/216)** 2013-10-31 发表

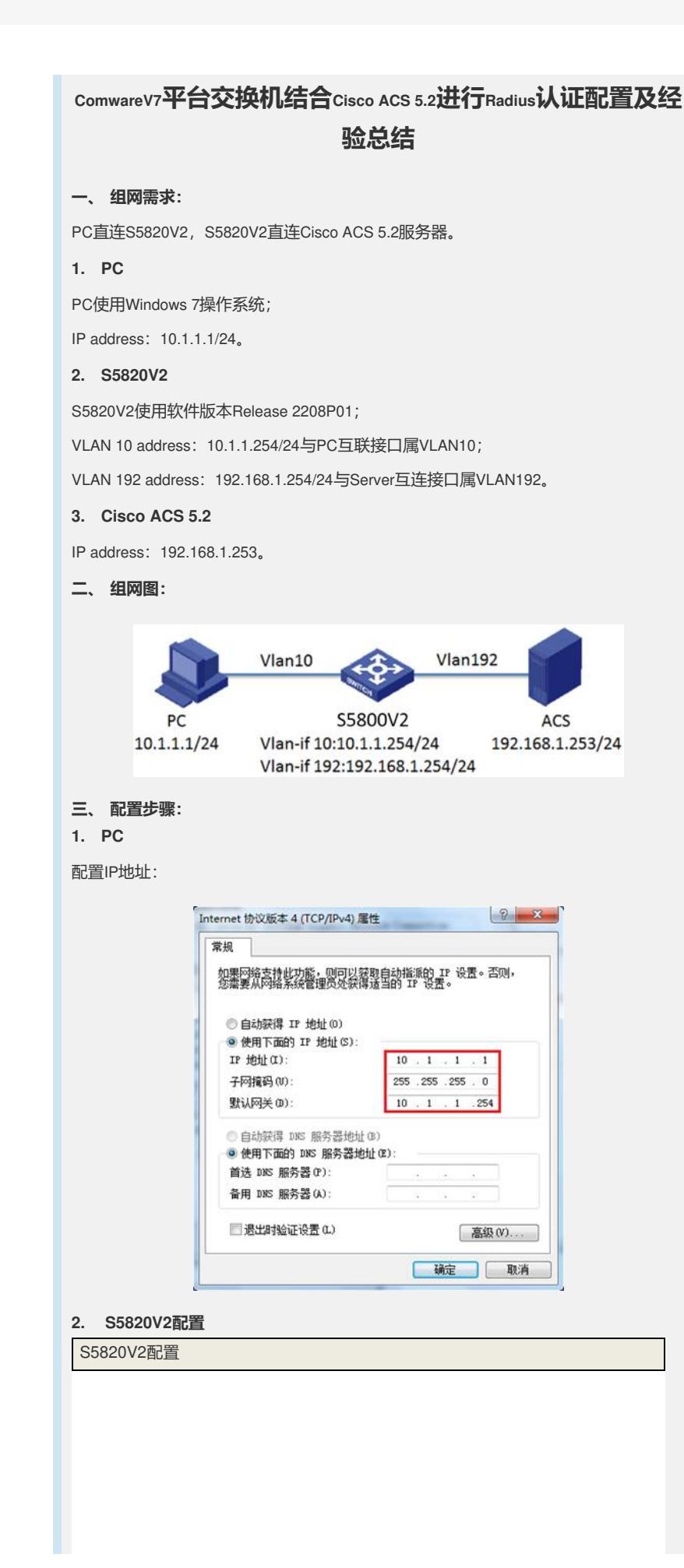

telnet server enable # vlan 10 # vlan 192 # interface Vlan-interface10 ip address 10.1.1.254 255.255.255.0 # interface Vlan-interface192 ip address 192.168.1.254 255.255.255.0 # interface Ten-GigabitEthernet1/0/1 port access vlan 10 # interface Ten-GigabitEthernet1/0/2 port access vlan 192 # user-interface vty 0 15 authentication-mode scheme user-role network-admin # radius scheme login primary authentication 192.168.1.253 primary accounting 192.168.1.253 key authentication cipher 123 key accounting cipher 123 user-name-format without-domain nas-ip 192.168.1.254 # domain system authentication login radius-scheme login authorization login radius-scheme login accounting login radius-scheme login # **3. Cisco ACS5.2配置**

3.1命令行配置

## Cisco ACS配置

interface GigabitEthernet 0 ip address 192.168.1.253 255.255.255.0 no shutdown

ip default-gateway 192.168.1.254

## 3.2 Web页面配置

!

1)通过GUI登录ACS

通过IE浏览器键入https://192.168.1.253登录ACS WEB页面。

2)配置网络资源

需要预先规划好网络设备组NDG的分配方式,比如按照设备所处位置Location或者设 备所属类型Device Type进行规划。 网络资源组>网络设备组NDG下配置位置 (Location):

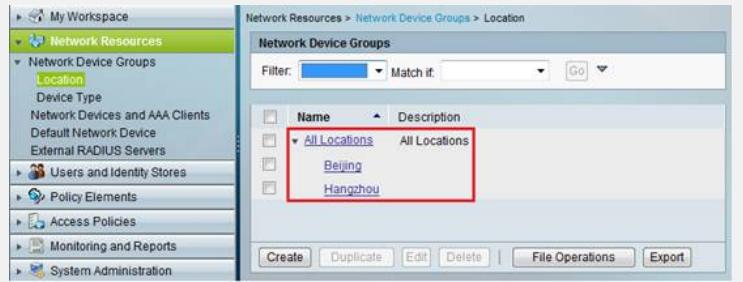

网络资源组>网络设备组NDG下配置设备类型 (Device Type):

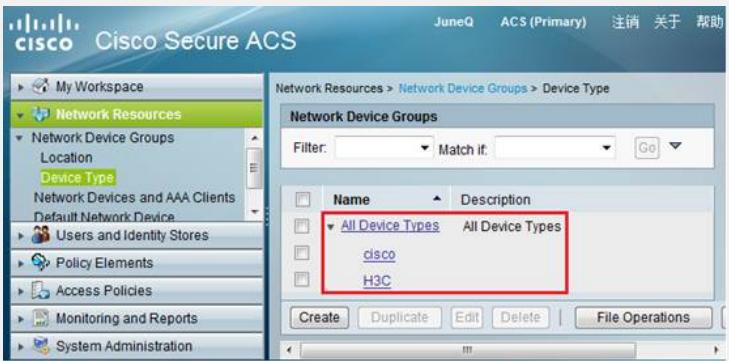

网络资源组>网络设备组NDG下配置网络设备和AAA客户端(Network Devices and A AA Clients):

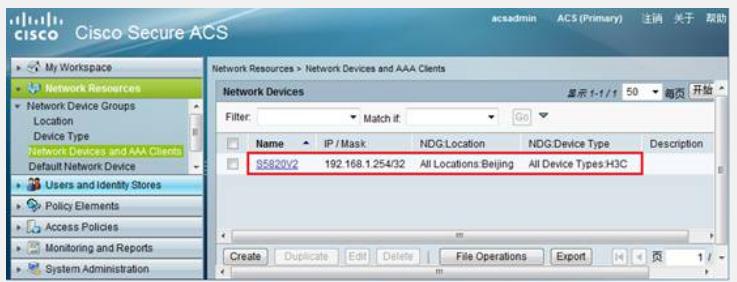

将S5820V2分配到指定站点、设备类型组,指定设备的IP地址,选择Radius协议,配 置共享密钥,必须保证此密钥与设备上设置的共享密钥完全一致。

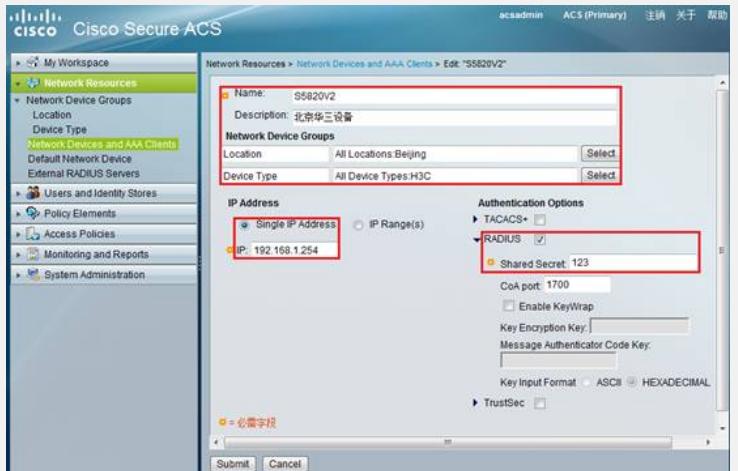

3)配置用户组和用户

创建身份组(Identity Groups),并分配到All Groups组中:

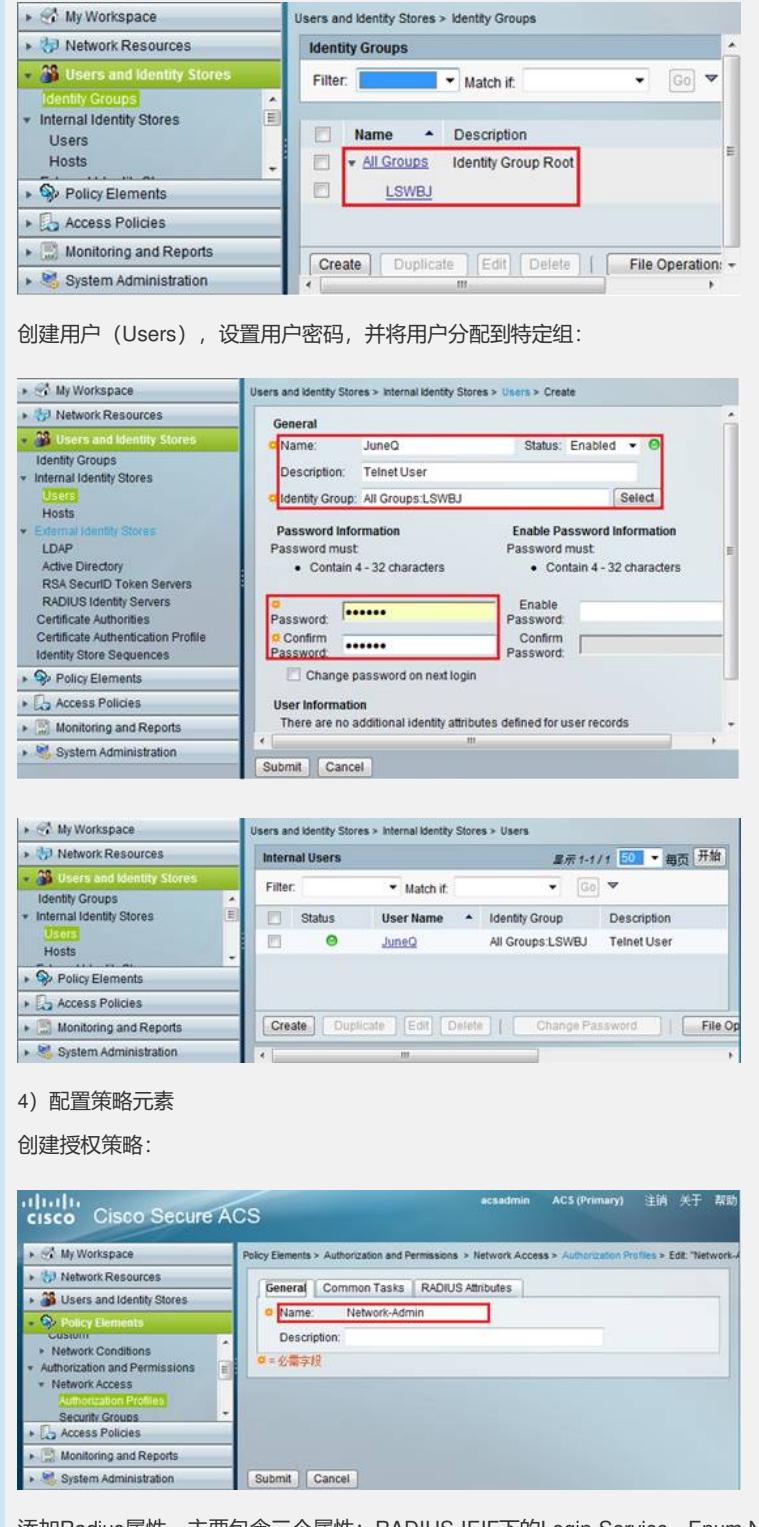

添加Radius属性,主要包含三个属性: RADIUS-IEIF下的Login-Service, Enum Name 选择Telnet; RADIUS-IEIF下的Service-Type, Enum Name选择Login; RADIUS-Cisc o下的cisco-av-pair,属性填写为shell:roles\*\"network-admin\",或者shell:roles=\"net work-admin\"。

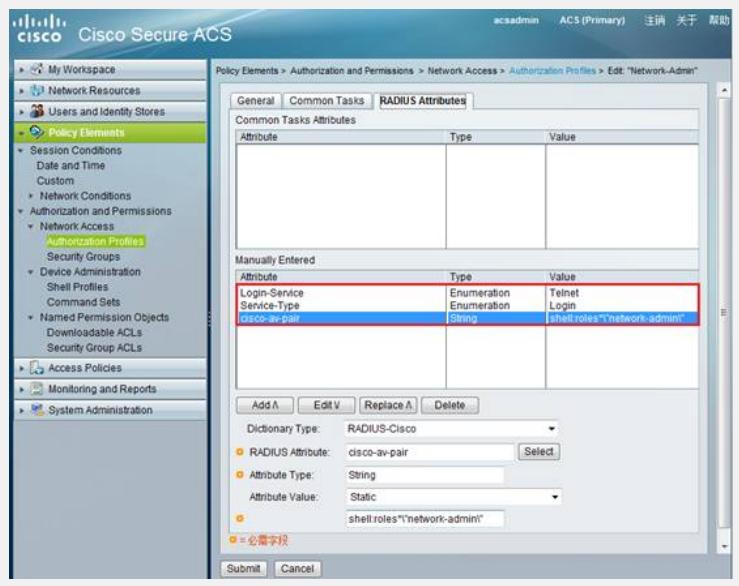

#### 5)配置接入访问策略

缺省情况下存在设备管理和网络接入控制两个默认访问策略。

#### 创建接入服务,可以基于已存在的服务进行配置:

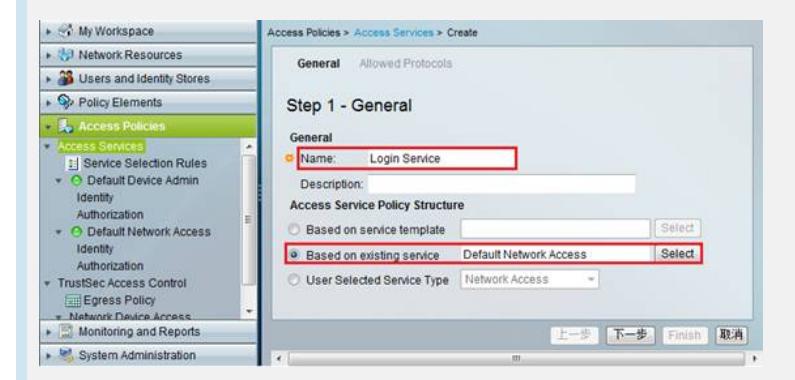

勾选认证协议,这里只需勾选PAP、CHAP即可:

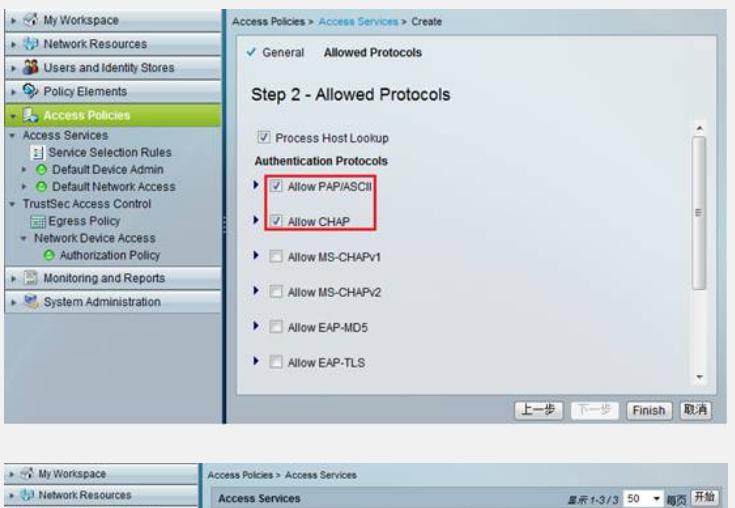

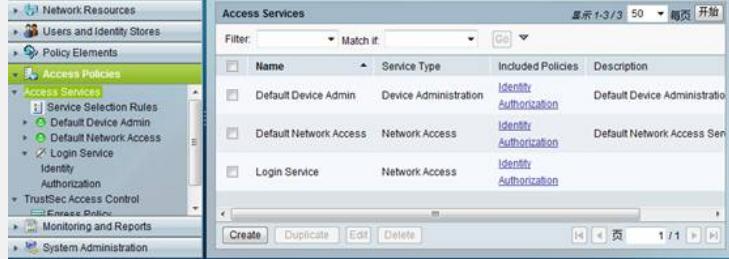

在接入服务中配置授权操作,创建授权规则,选择NDG位置以及授权策略:

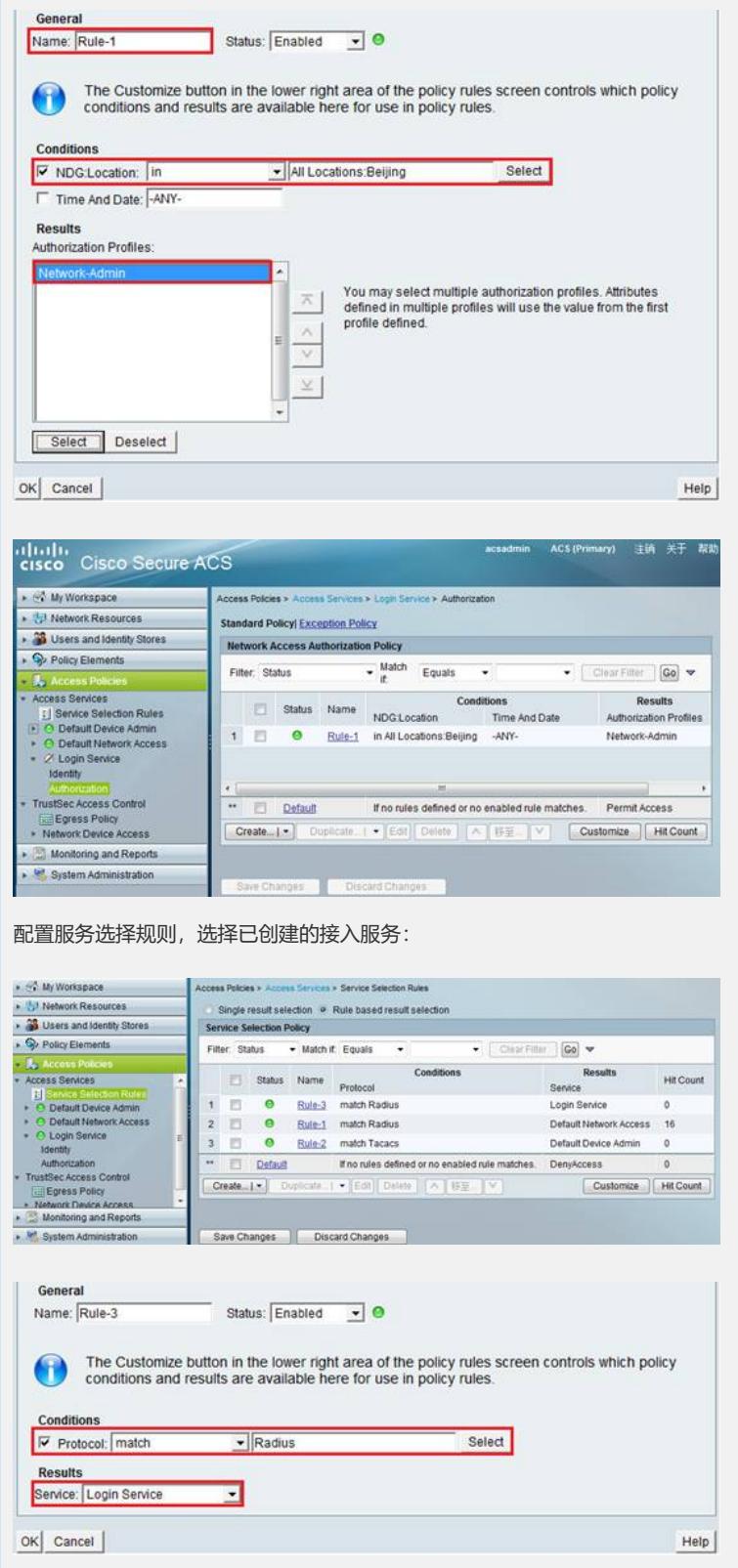

# **4. 验证**

认证时对设备抓包,在获取的Radius Access-Accept报文中可以看到Service-Type、L ogin-Service、cisco-av-pair等属性。

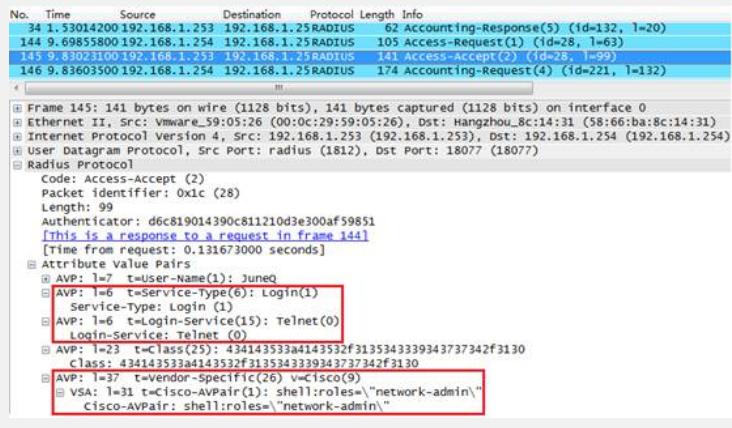

在监控与报告中可以获取详细的日志信息,以便认证失败时进行排查。

#### AAA Protocol > RADIUS Authentication

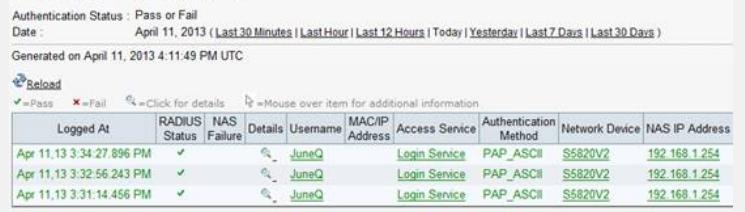

## **四、 配置关键点:**

- 1. 配置ACS时必须使用扩展属性cisco-av-pair为用户下发role;
- 2. 在设备侧配置Radius Scheme时,需要将设备支持的RADIUS服务器类型设置为extende d类型;
- 3. 配置服务选择规则,注意调整准则的先后顺序,按照从上到下的顺序对协议类型进行匹 配;
- 4. 配置cisco-av-pair属性时注意Attribute Value文本框中下发role的格式:
	- shell:roles\*\"network-admin\"或shell:roles=\"network-admin\",注意角色名一定要有双引 号,否则设备不识别;
- 5. 设备支持使用H3C私有属性Exec\_Privilege为用户下发登录系统所能访问的命令级别, 范围是0-15。通过在RADIUS VSA中添加H3C私有属性,Vendor ID:25506,添加Attrib ute: H3C-Exec-Privilege, Vendor Attribute ID: 29, Attribute Type: Unsigned Integer 32,然后在已创建的授权策略中添加这一属性,并填写授权级别即可实现。

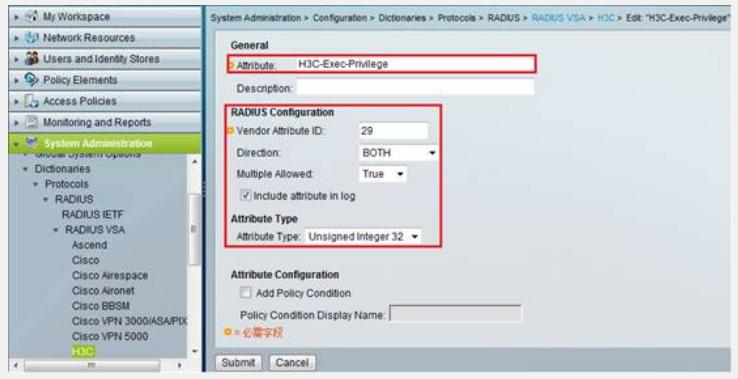

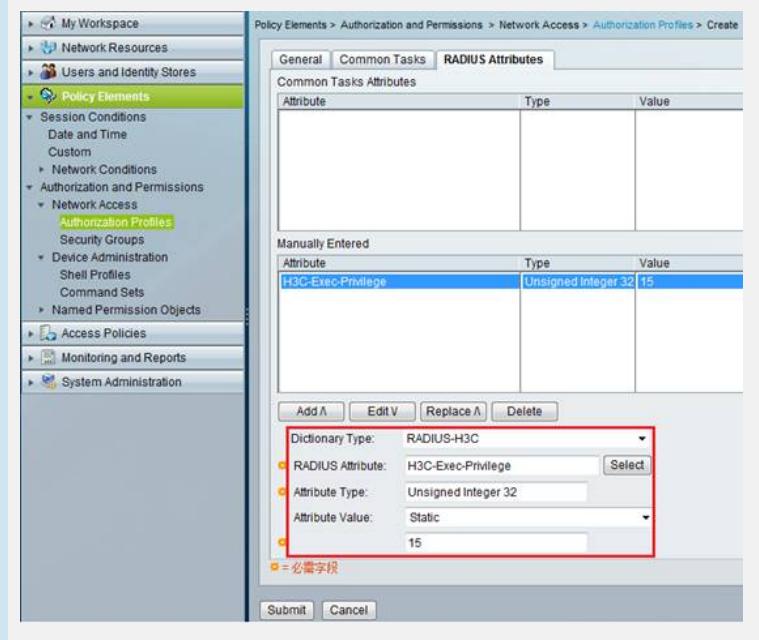